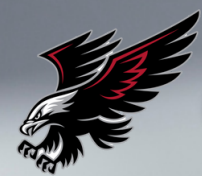

## COLE COUNTY R-V SCHOOL DISTRIC

## PARENTS: OPT IN TO RECEIVE TEXT MESSAGES

You MUST "Opt In" for Text Messages through Infinite **Campus in order to receive important messages from Cole County R-V School District.** 

## EAGLE ALERTS WILL NOT BE USED AFTER SEPTEMBER 1, 2023

Log into Campus Parent either through the mobile 1.

app or the district website - www.coler-v.k12.mo.us

- 2. Click the person icon
- Click *Settings* 3.
- Click *Contact Preferences* 4.
- 5. Select the text message categories for each parent.
- Click *Save* 6.

**We suggest opting in all the text message categories to take advantage of all the new communication tools in Infinite Campus!**

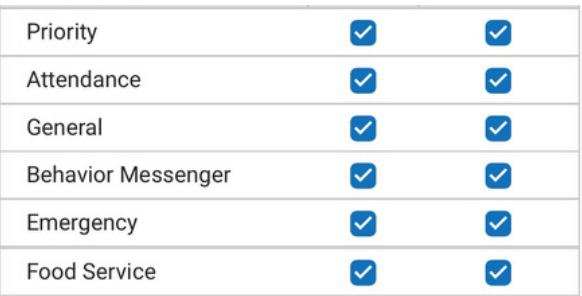

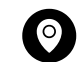

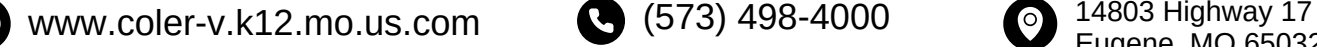

(573) 498-4000